2500 SX/33 (250-1623) Adding additional Video Memory Faxback Doc. # 1599

Use one 256K Video Memory Upgrade Kit 25-1082A

Your computer has 256KB of video memory permanently installed on the main logic board.

The following video modes require 512KB of video memory:

- \* 640 x 480, 256-color graphics mode
- \* 800 x 600, 256-color graphics mode
- \* 1024 x 768 (interlaced and non-interlaced), 16-color graphics mode

To upgrade to 512KB of video memory, you can install two 20-pin memory chips from a 256KB Video Memory Upgrade Kit. These chips fit into the two video memory upgrade sockets on the main logic board.

Before making the upgrade, check your application program documentation to be sure your applications support the Super VGA modes you want to use.

CAUTION: Carefully install the video memory chips as follows. Incorrect installation can damage the chips or main logic board.

1. Locate the two video memory chip sockets on the main logic board.

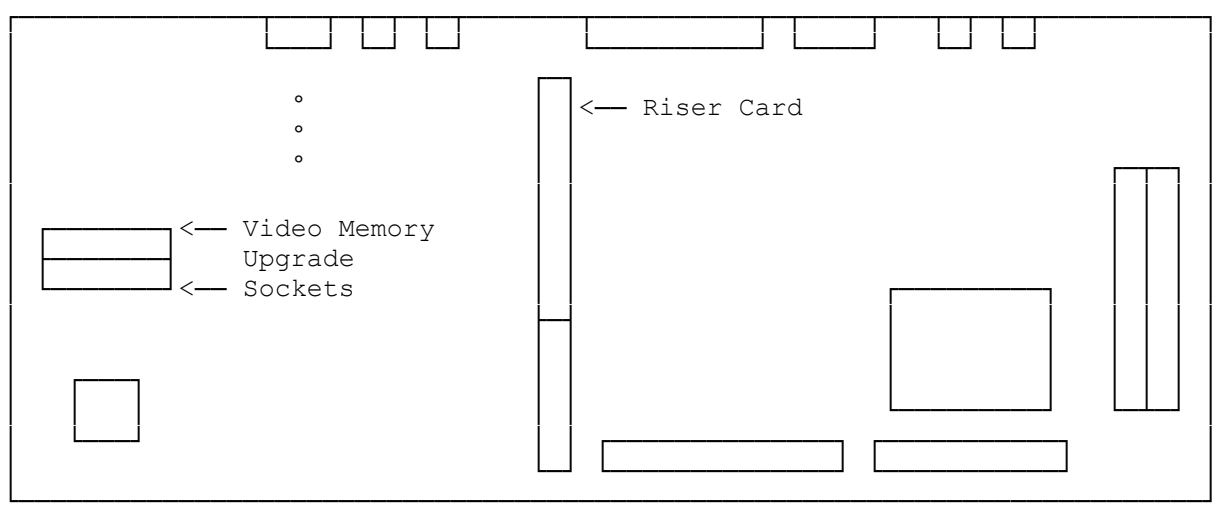

Back of Computer

- 2. Remove one chip from the antistatic packaging. Pin 1 of the chip is indicated by a dot and a notch on one end. The Pin 1 end of each video memory socket has a matching notch.
- 3. Orient the memory chip so that the dot or notch on the chip aligns with the notched end of the socket.
- 4. Carefully press the memory chip into the socket. Be sure that the pins of the chip do not bend.
- 5. Repeat Steps 2 through 4 for the second memory chip.

When you restart the computer, it has 512KB of video memory.

NOTE: The memory amount displayed during the startup diagnostics includes only system memory. Video memory is not checked at startup.

(jej-05/11/94)